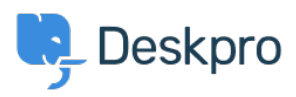

[Baza znanja](https://support.deskpro.com/hr-HR/kb) > [Using Deskpro](https://support.deskpro.com/hr-HR/kb/using-deskpro) > [Admin](https://support.deskpro.com/hr-HR/kb/admin) > [Channels](https://support.deskpro.com/hr-HR/kb/channels) > [I'm having trouble with forwarding](https://support.deskpro.com/hr-HR/kb/articles/im-having-trouble-with-forwarding-user-emails-to-the-helpdesk) [user emails to the helpdesk](https://support.deskpro.com/hr-HR/kb/articles/im-having-trouble-with-forwarding-user-emails-to-the-helpdesk)

## I'm having trouble with forwarding user emails to the helpdesk

Sean Kerwin - 2023-09-11 - [Comments \(0\)](#page--1-0) - [Channels](https://support.deskpro.com/hr-HR/kb/channels)

Deskpro can understand that an email from a user that is forwarded to the helpdesk by an agent should be made into a ticket for the original user.

If this is not working check the following:

1. Check that this feature is enabled: in **Admin > Channels > Email > Settings,** make sure the option **Smart-parse emails forwarded into the helpdesk by agents** is checked.

2. If this feature is enabled, check that when your agents forward an email, the subject line is changed so it's prefixed with something like FW: or FWD: at the beginning. Deskpro relies on this to detect forwarded emails.

You can change what prefixes Deskpro looks for in **Admin > Channels > Email > Settings.** Select **Use a custom Subject regular expression for detecting forwarded emails**. You have to enter the pattern to look for in [PCRE regular expression syntax](http://php.net/manual/en/reference.pcre.pattern.syntax.php).